# S3C2450 Mango24R2 How to build Wince 6.0

<http://www.mangoboard.com/> http://cafe.naver.com/embeddedcrazyboys Crazy Embedded Laboratory

# Document History

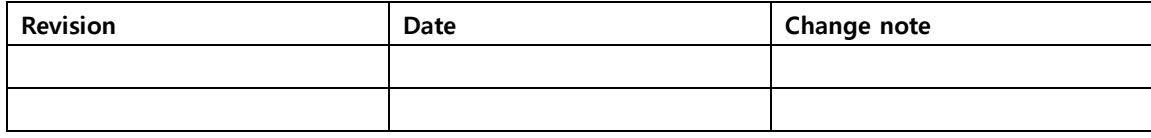

## 목차

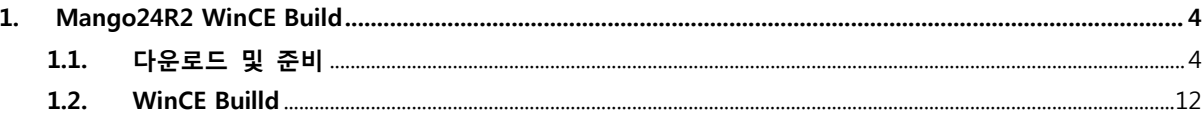

#### <span id="page-3-0"></span>1. Mango24R2 WinCE Build

#### <span id="page-3-1"></span>1.1. 다운로드 및 준비

다운로드 : [http://crztech.iptime.org:8080/Release/mango24R2\\_S3C2450/wince60/2012\\_0730/](http://crztech.iptime.org:8080/Release/mango24R2_S3C2450/wince60/2012_0730/) 다운을 받아 풀어 줌

mage 圖 00, ARM926EJ-S S3C2450,..  $\bigcirc$  2450<sub>-SD</sub> **图2450\_SD**  $\approx$  2450<sub>-SD</sub>  $\approx$  2450\_SD, pbxml Mango24R2\_OpenOCD\_S... **BB** SMDK2450\_0730

SDK2450\_0730,zip을 풀어 주고 압축을 풀어준 폴더를 "C:\WINCE600\PLATFORM"위치로 이동 후 SMDK2450으로 변경

ARUBABOARD **En**CEPC **COMMON** DEVICEEMULATOR **E** H4SAMPLE **MAINSTONEIII** SMDK2450

Microsoft Visual Studio 2005 실행

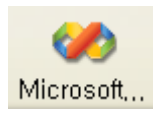

File -> New -> Project 실행

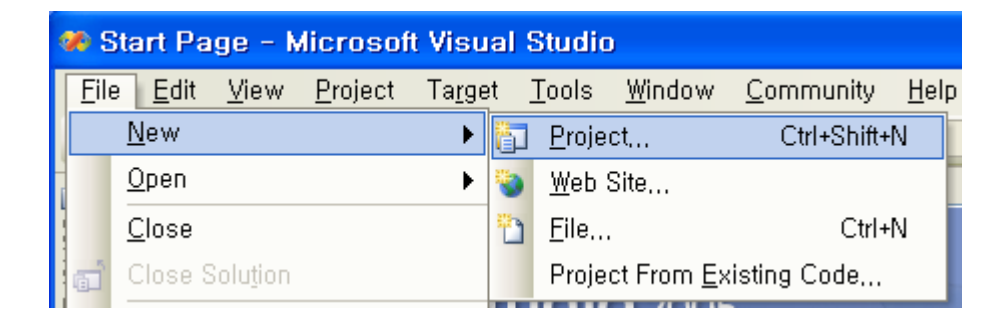

아래와 같은 창이 나오면 왼쪽에 Platfom Builder for CE6.0 선택 후 OS Design 선택 그리고

Name (Mango24R2\_Work\_Build)을 설정 후 "OK" 클릭

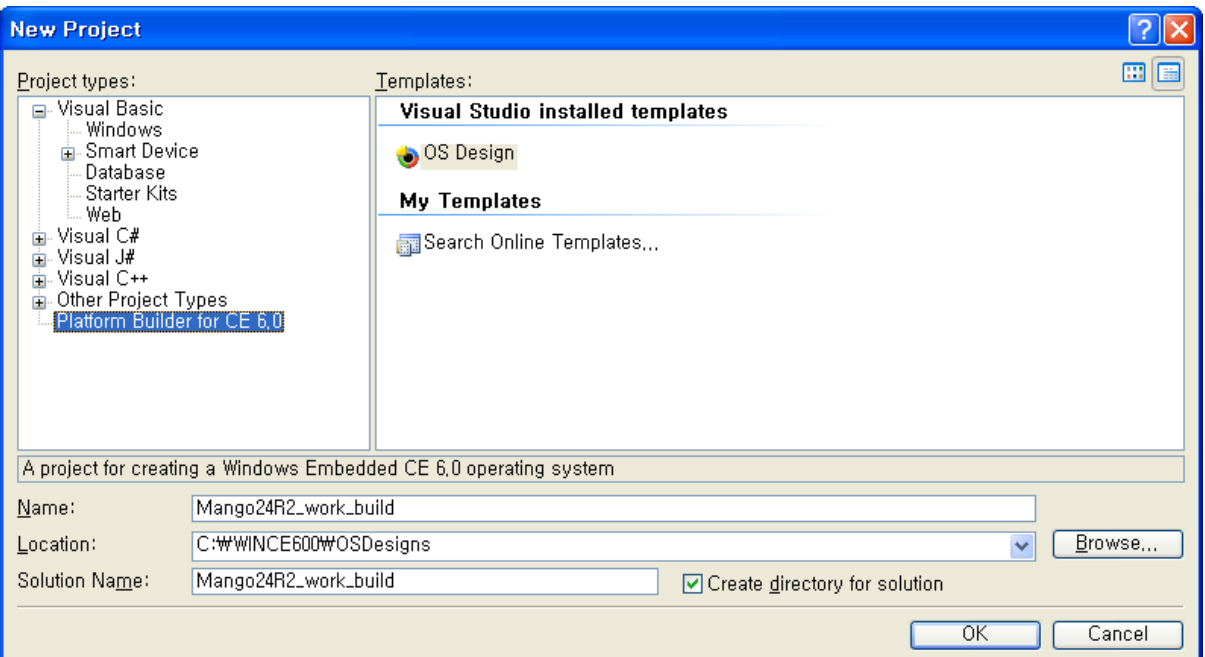

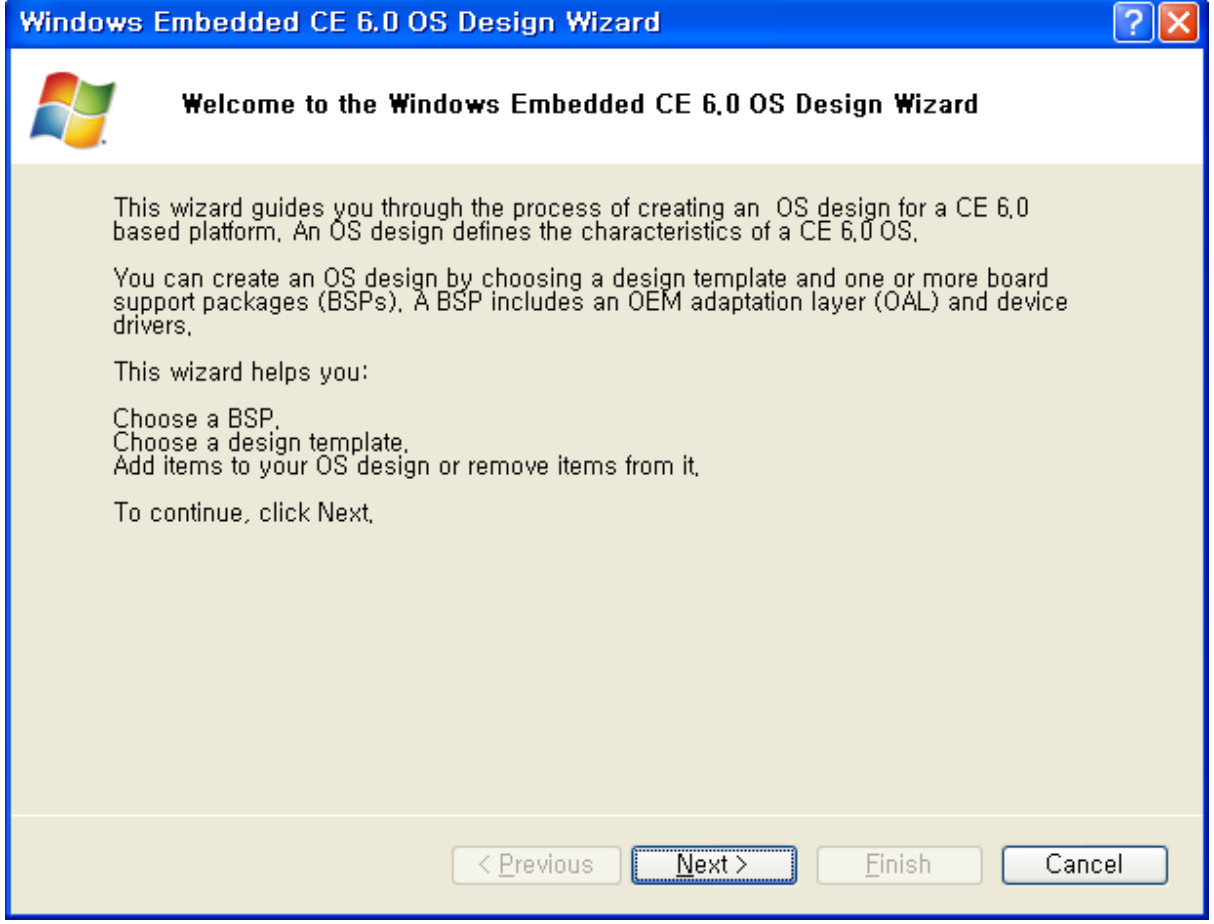

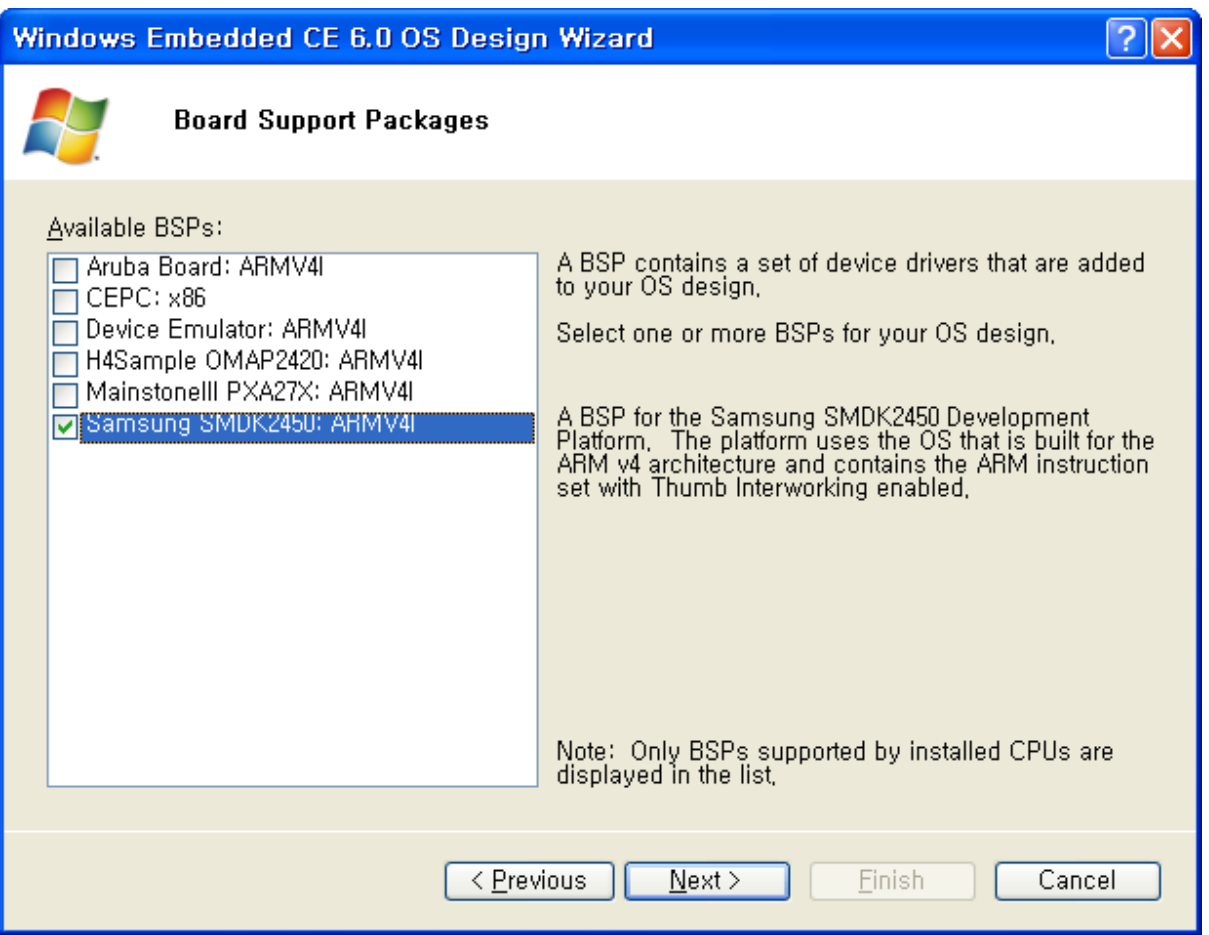

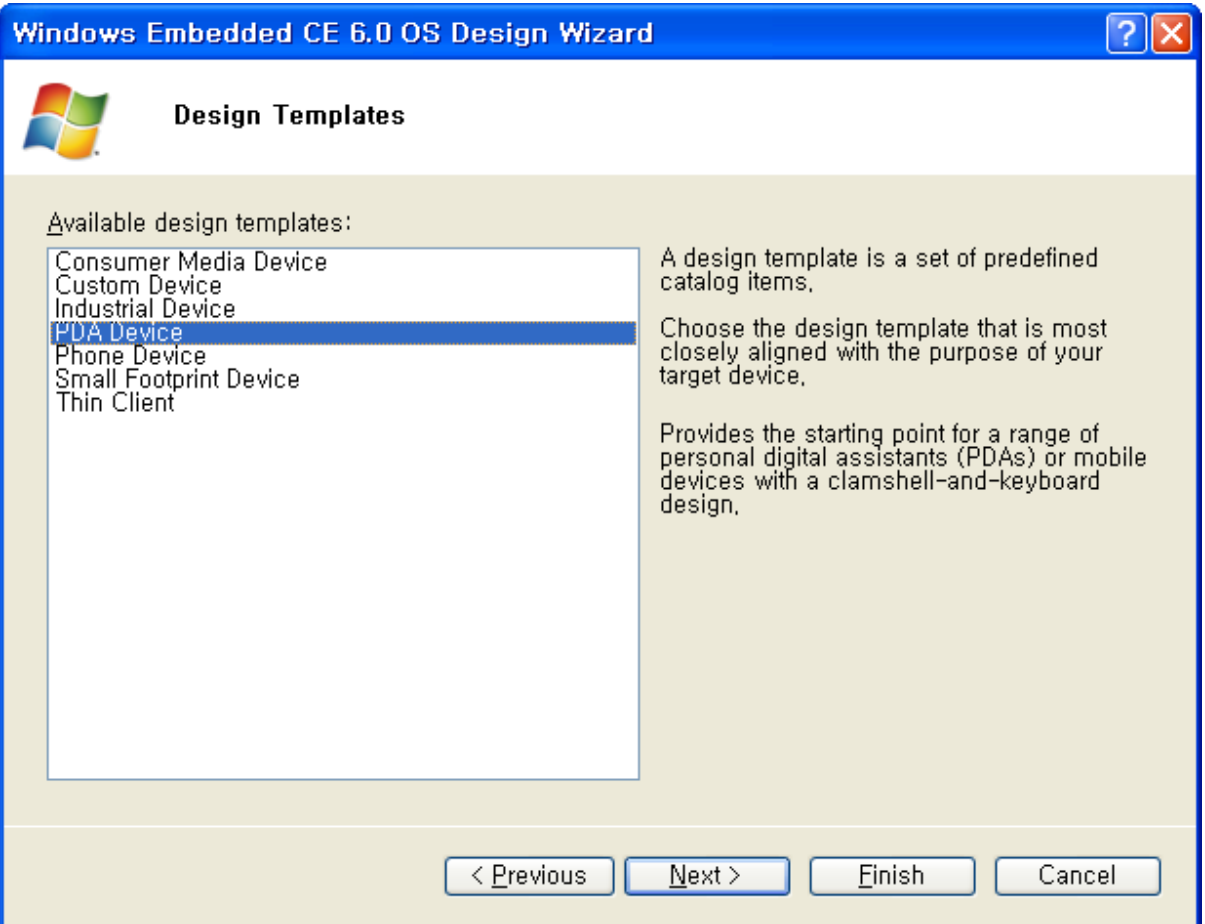

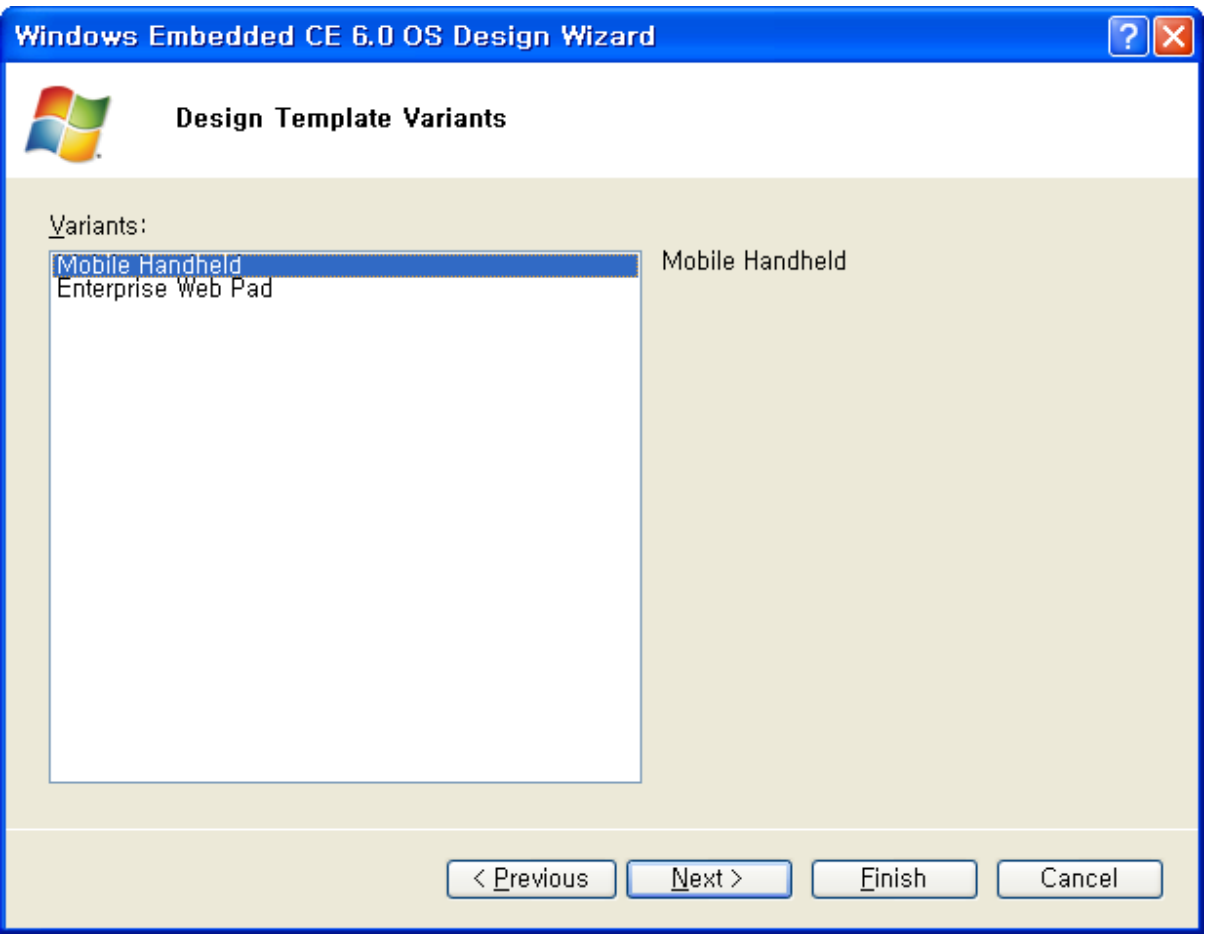

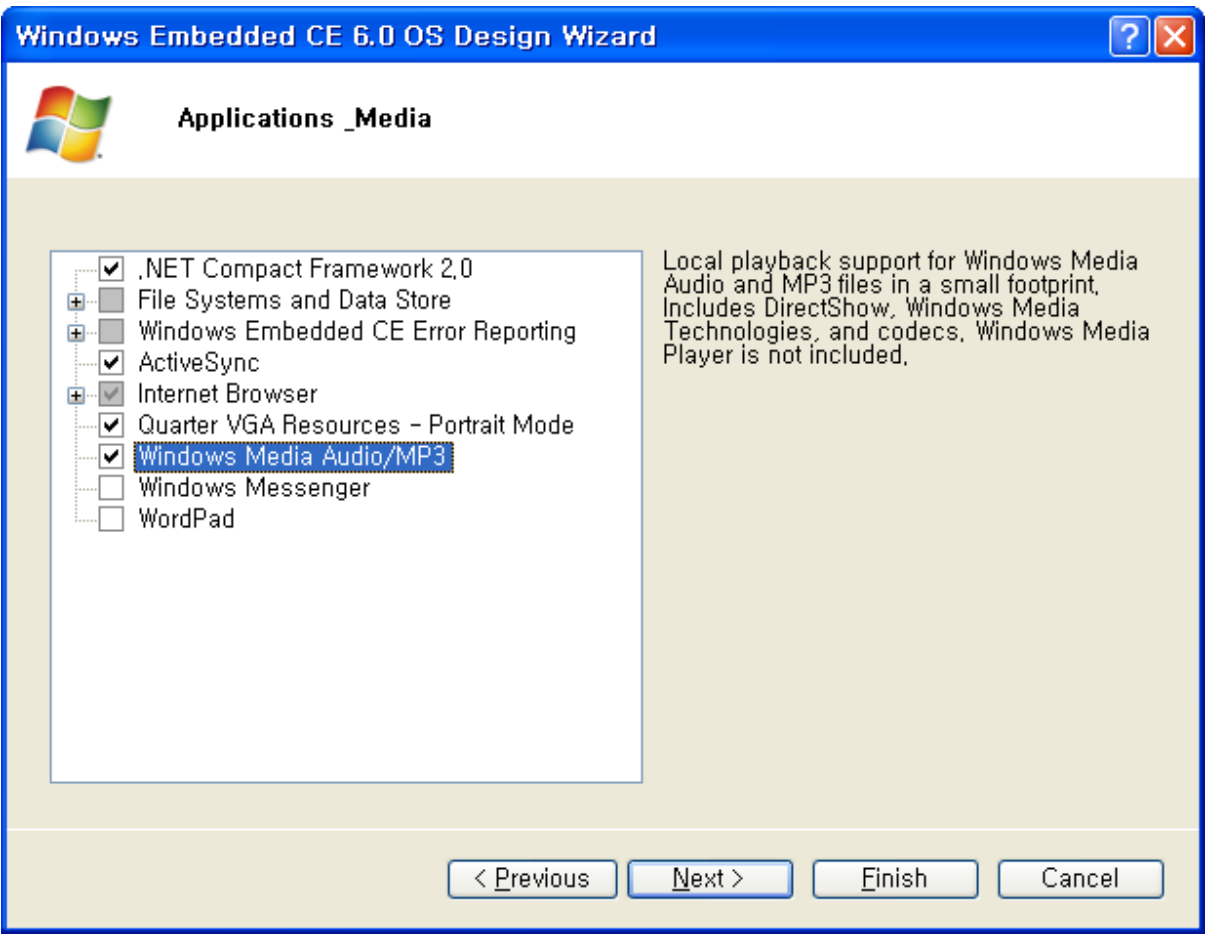

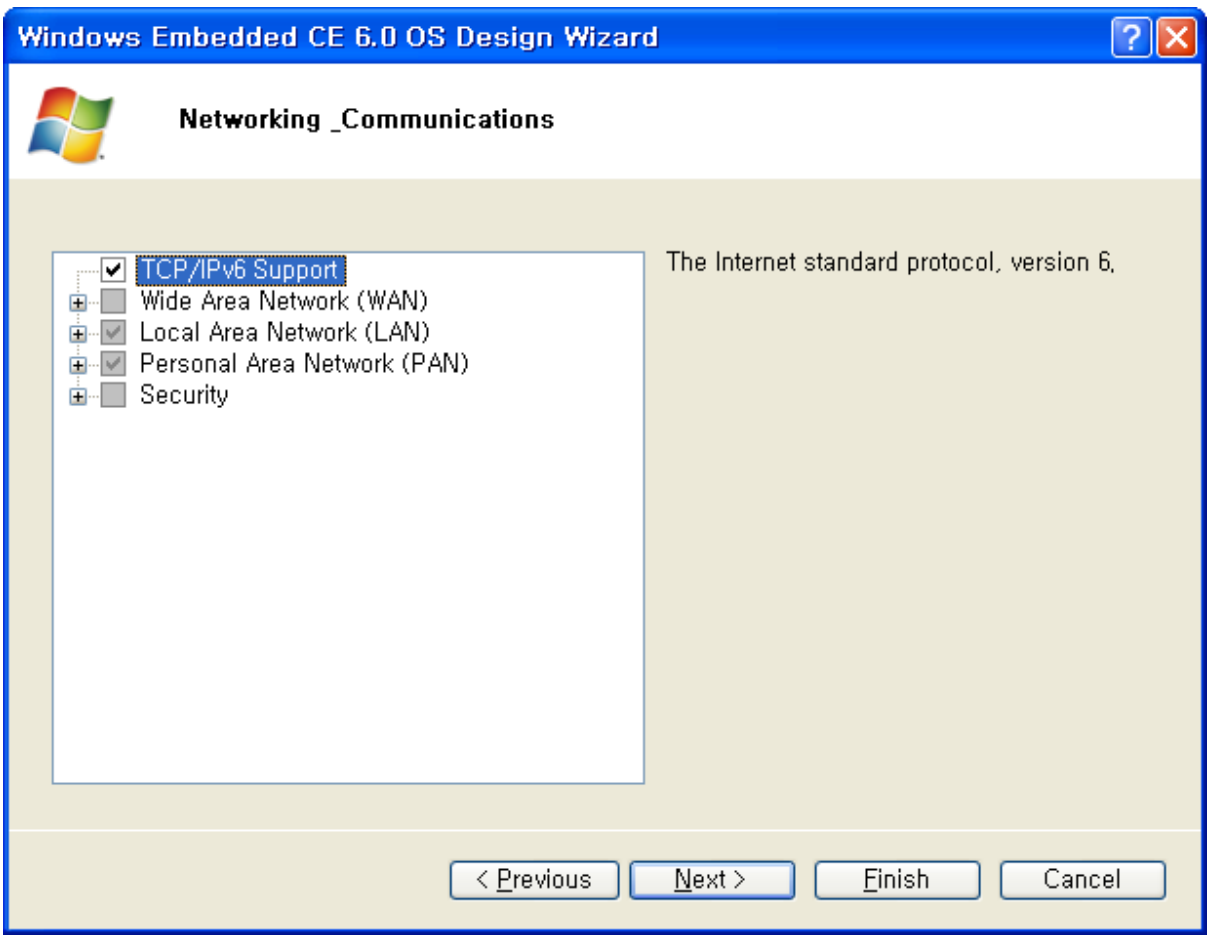

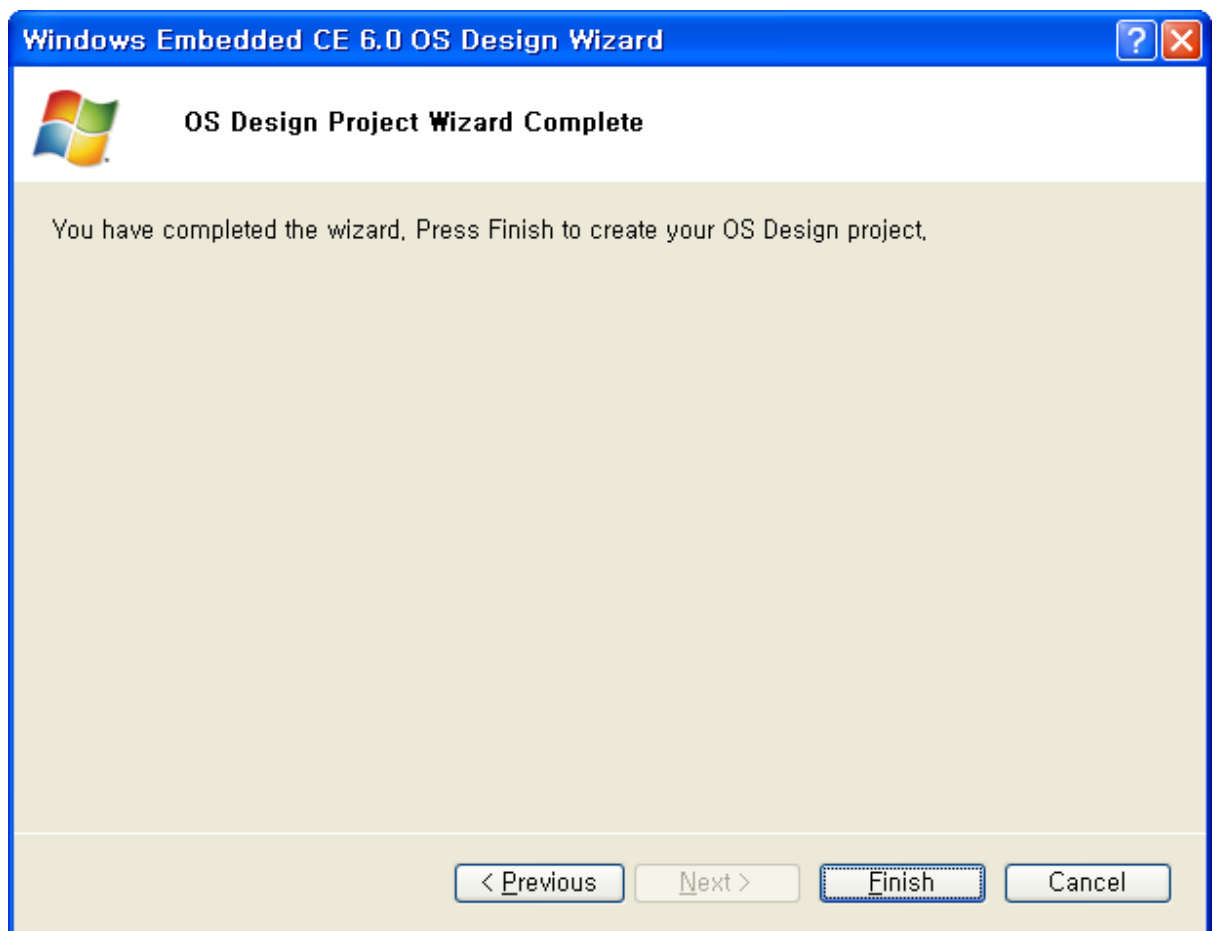

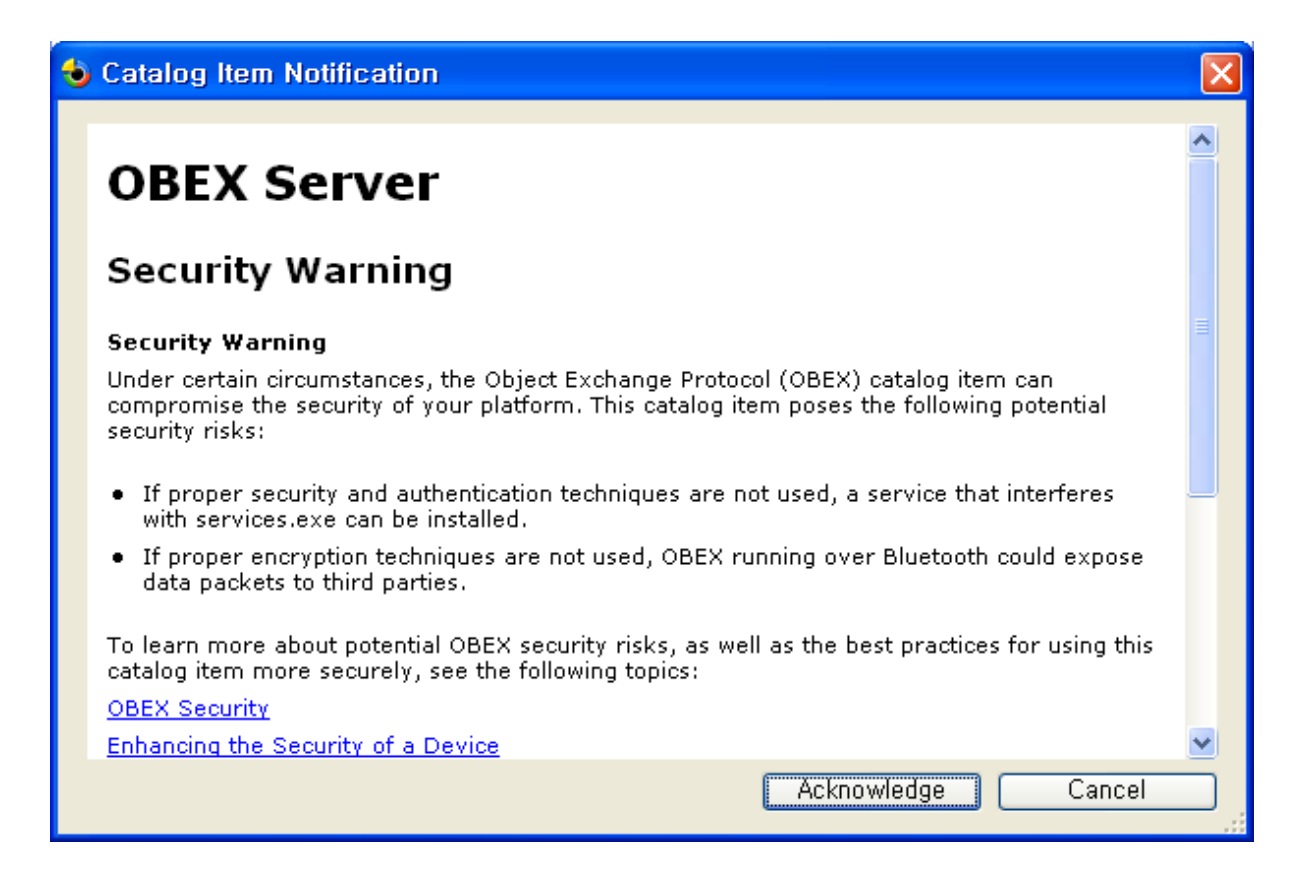

### <span id="page-11-0"></span>1.2. WinCE Builld

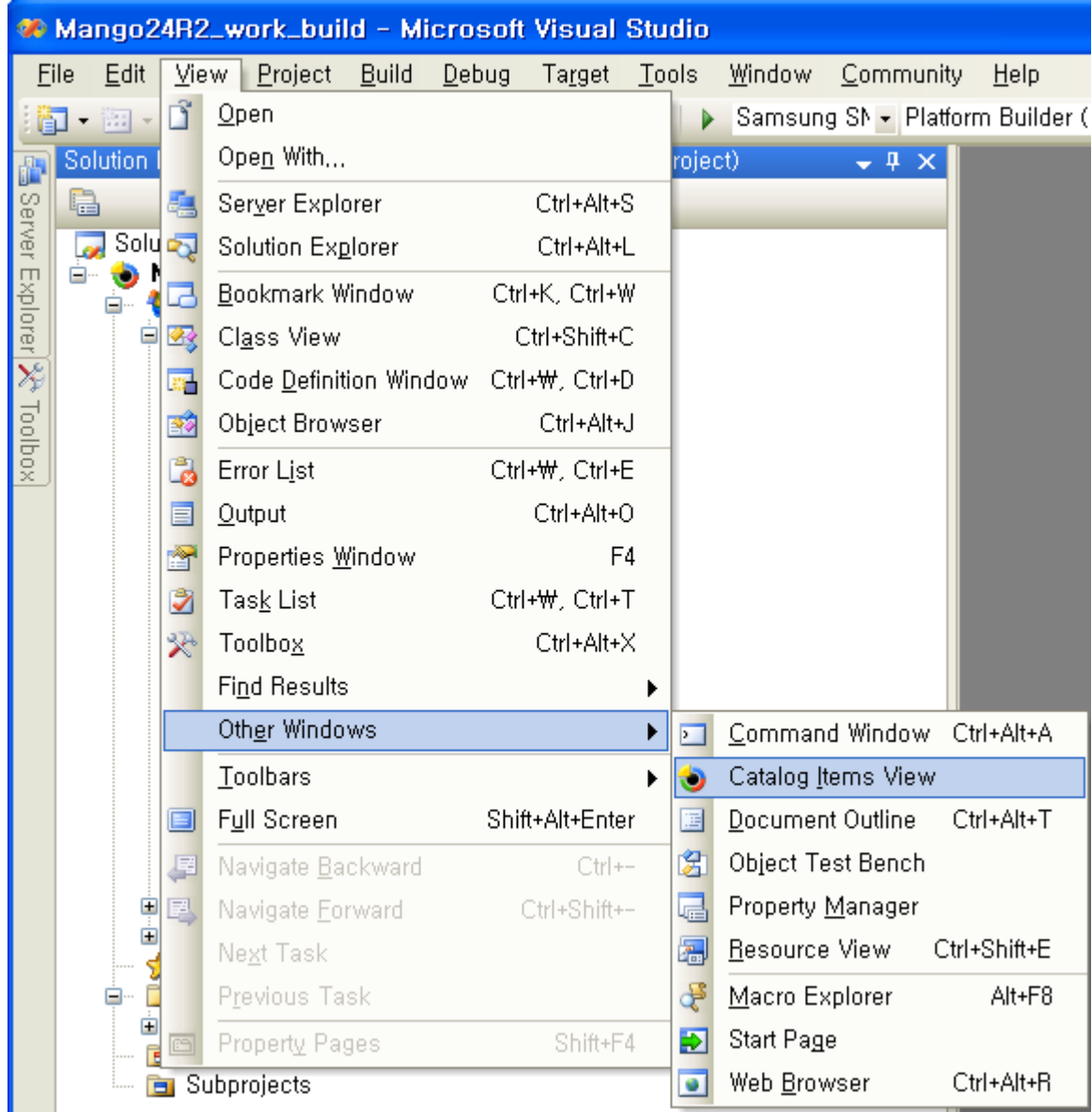

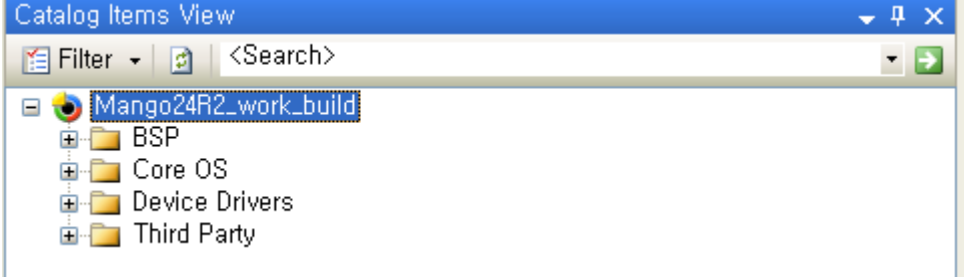

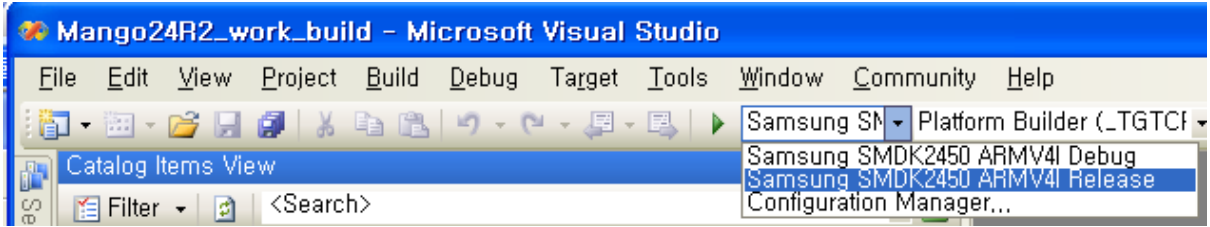

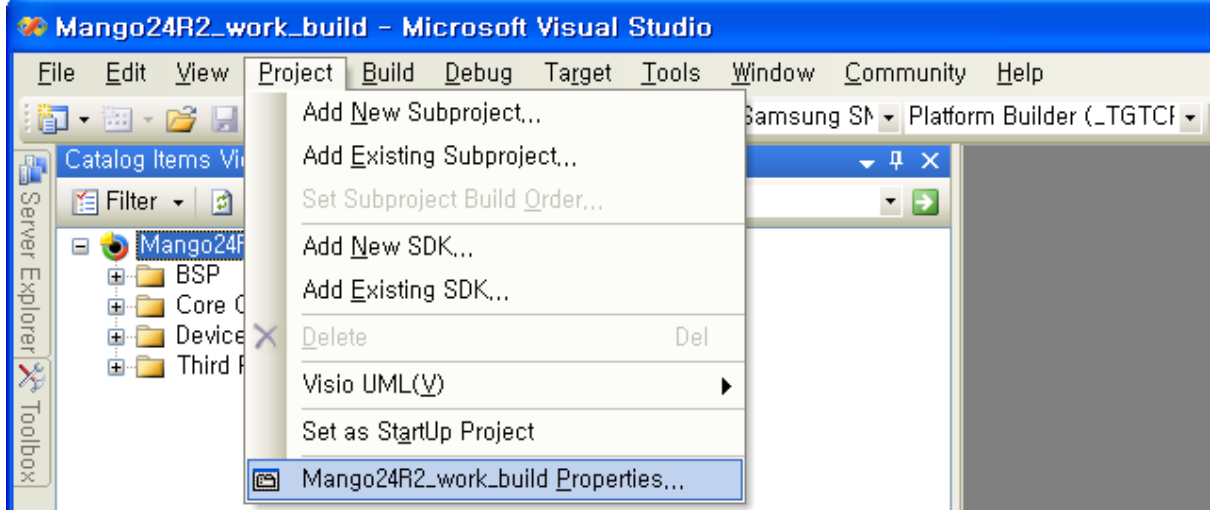

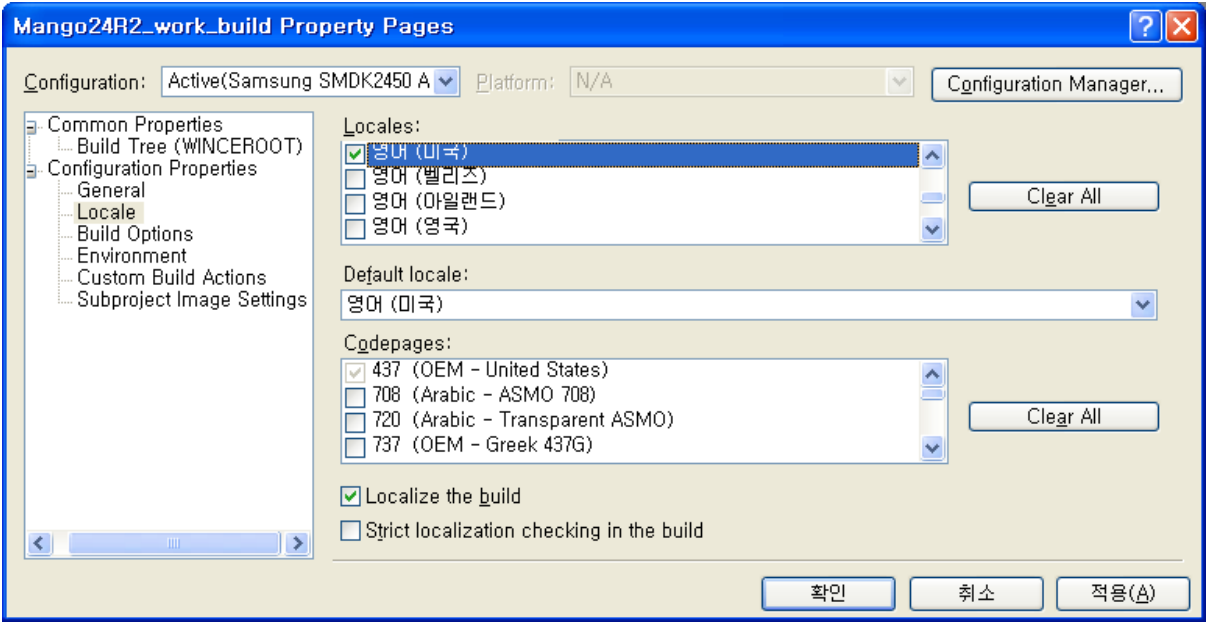

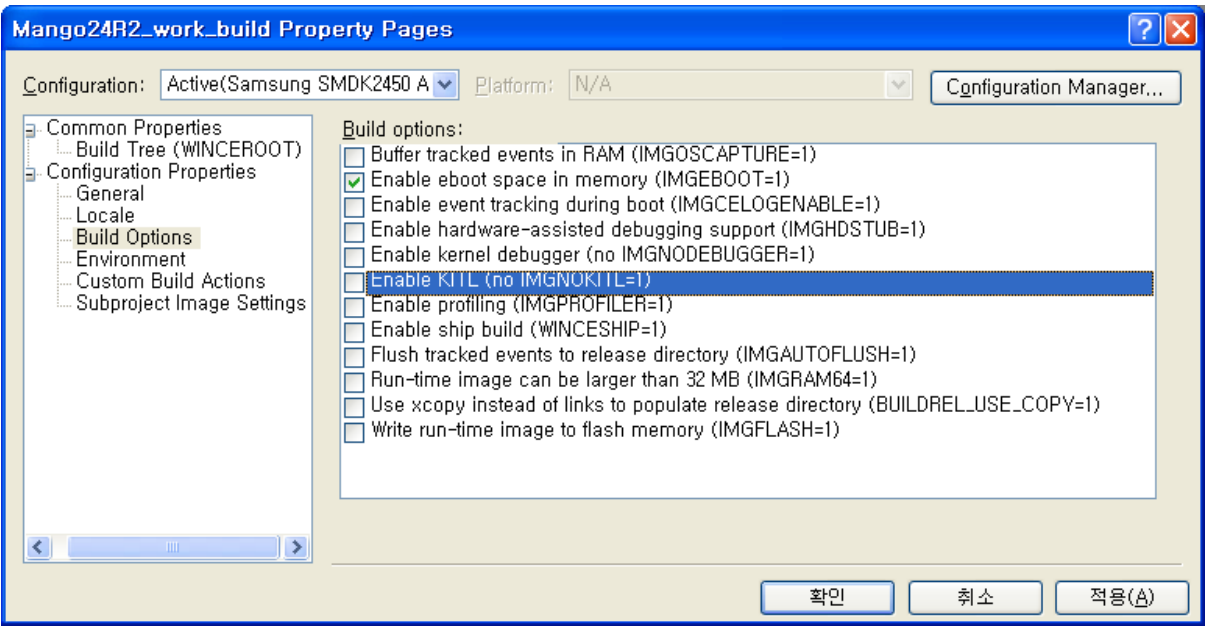

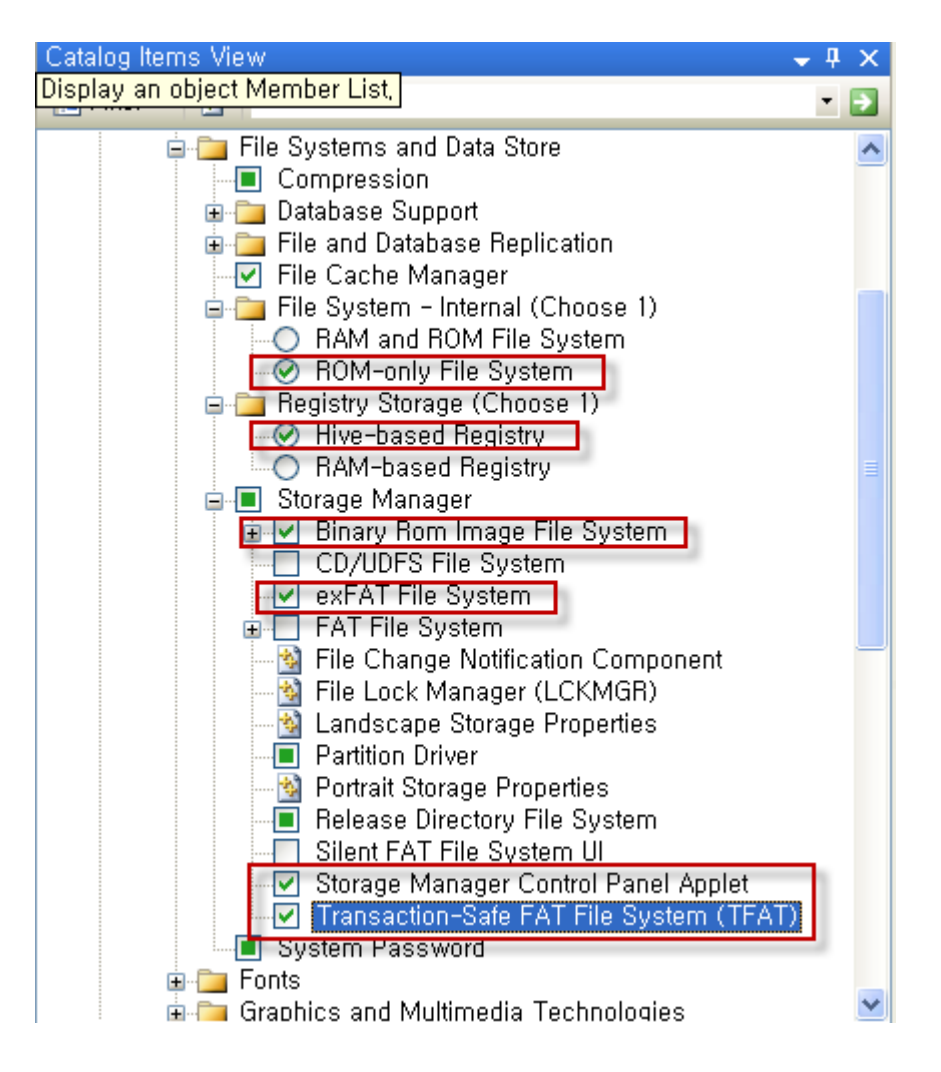

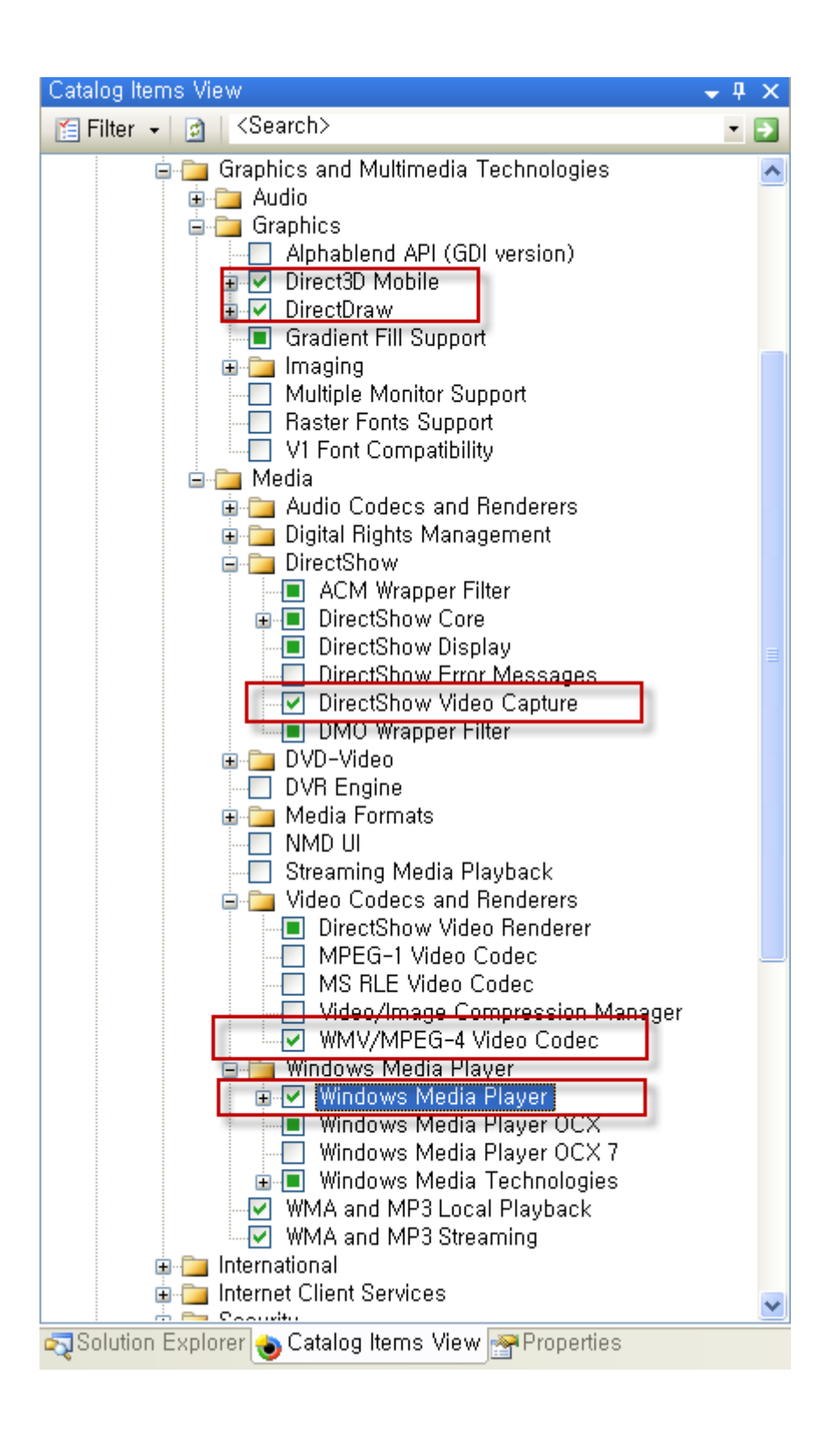

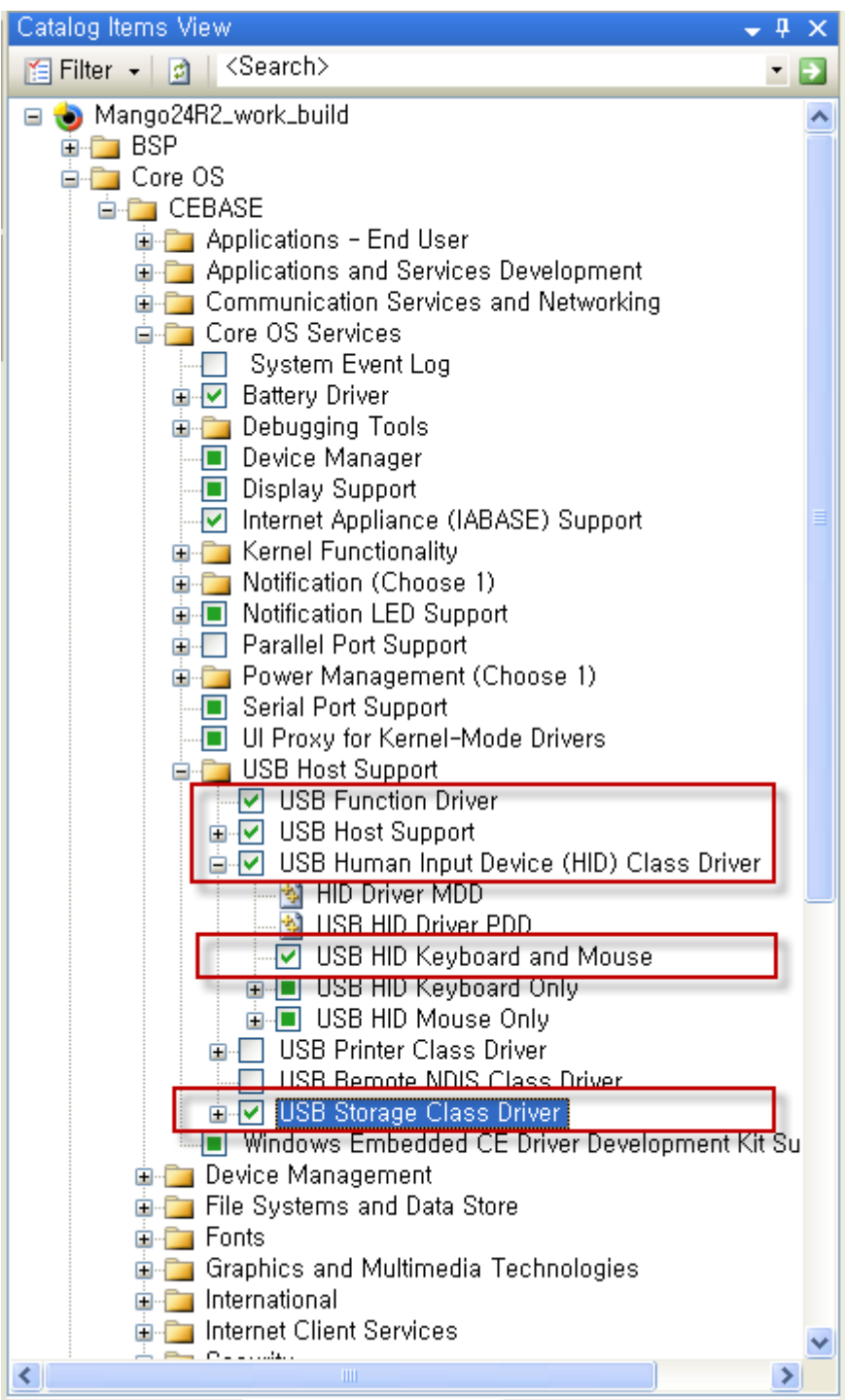

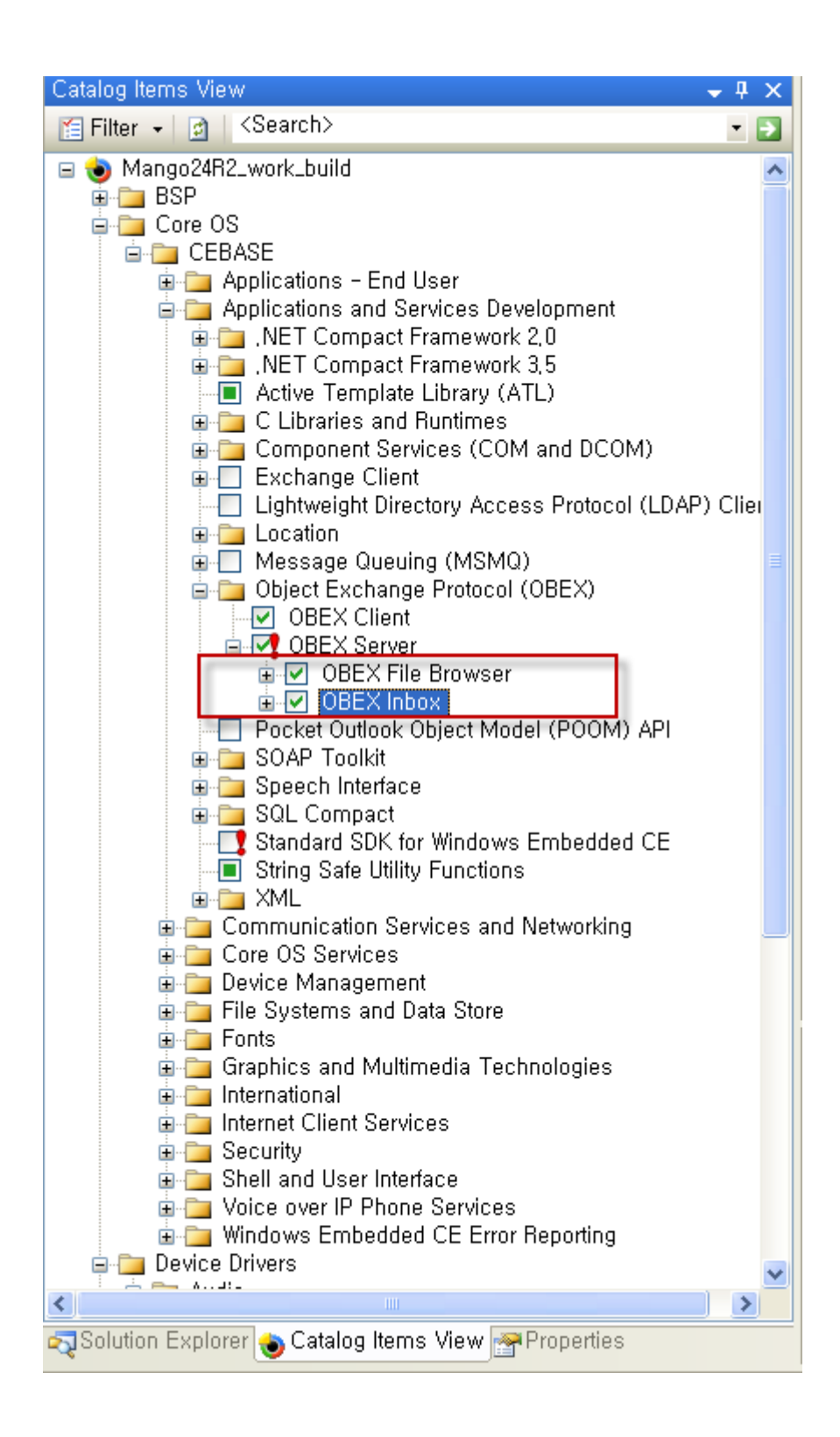

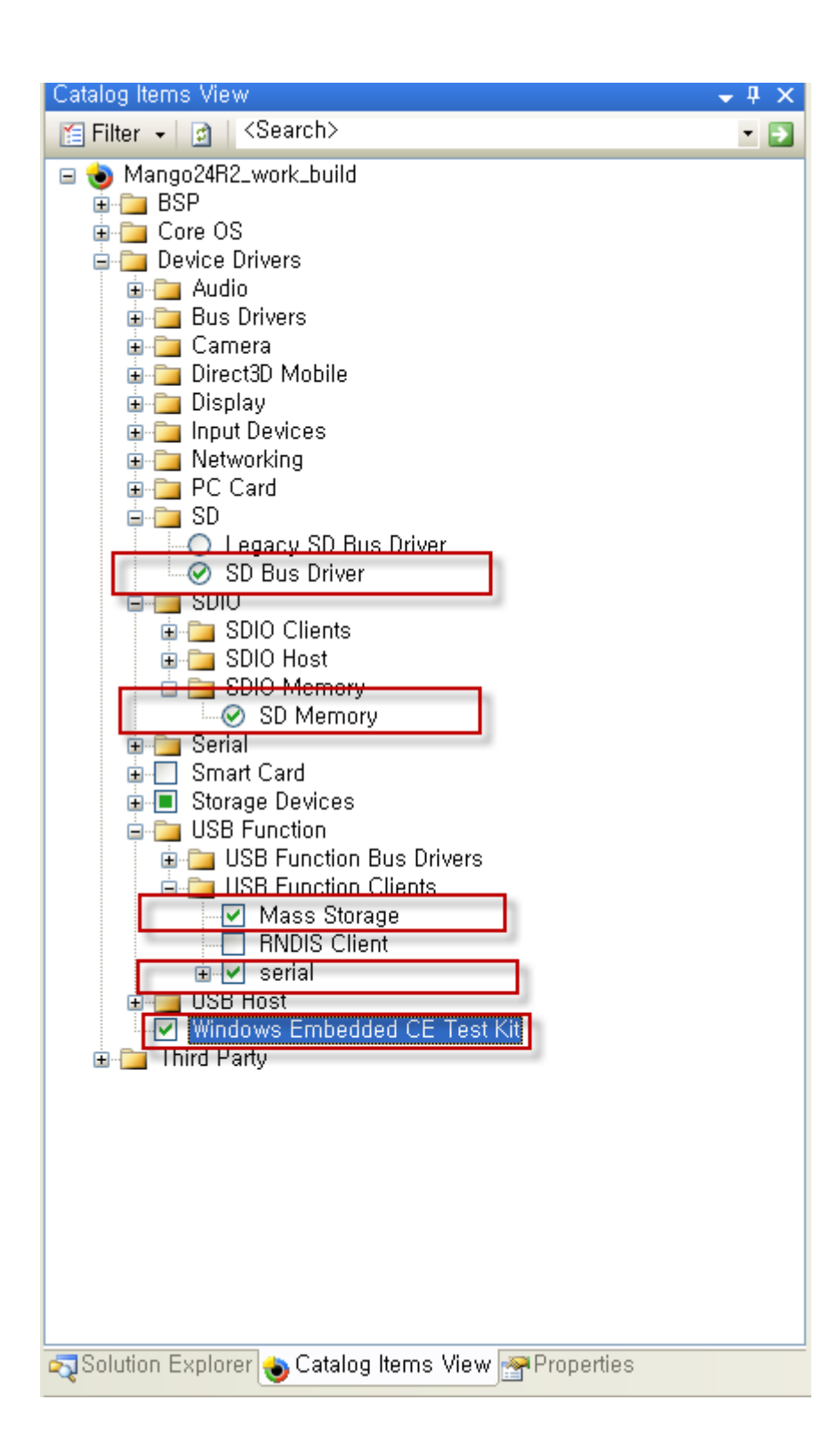

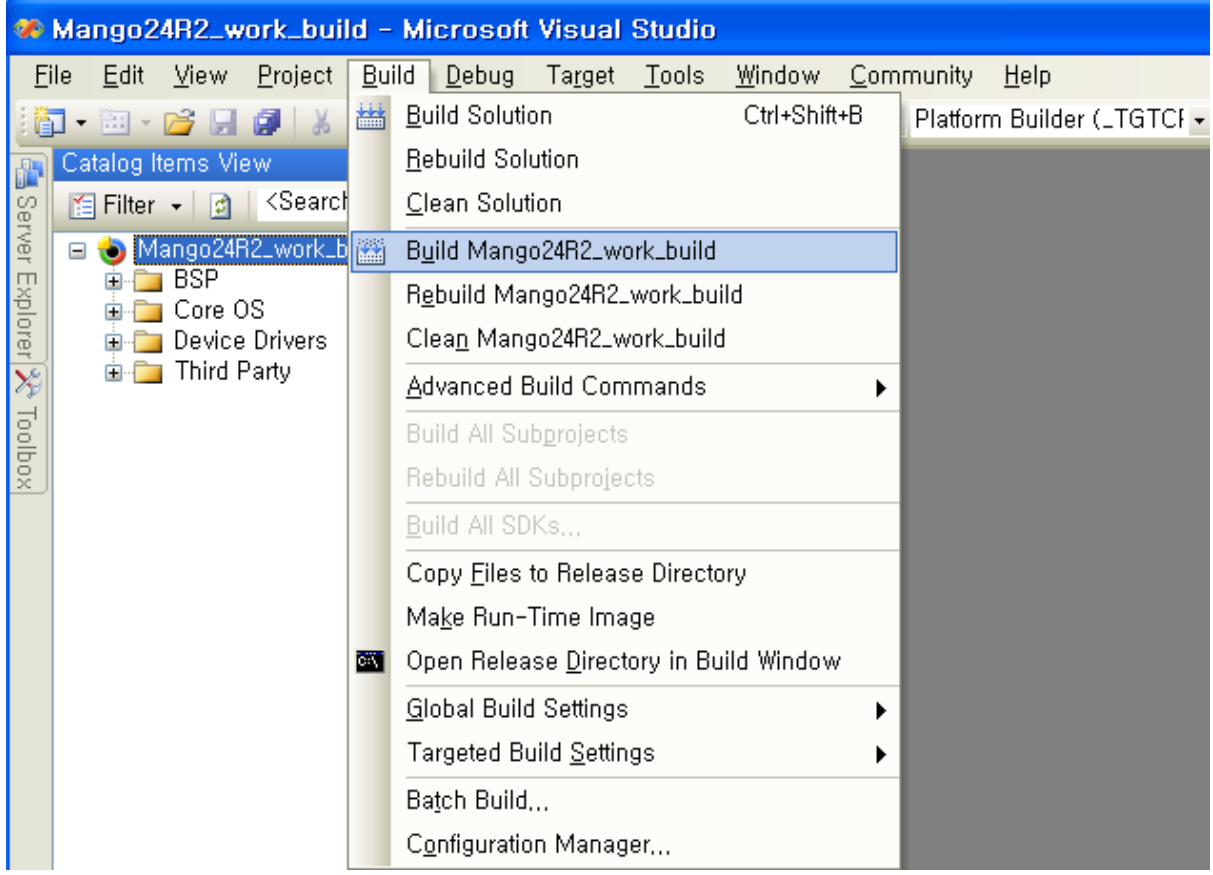

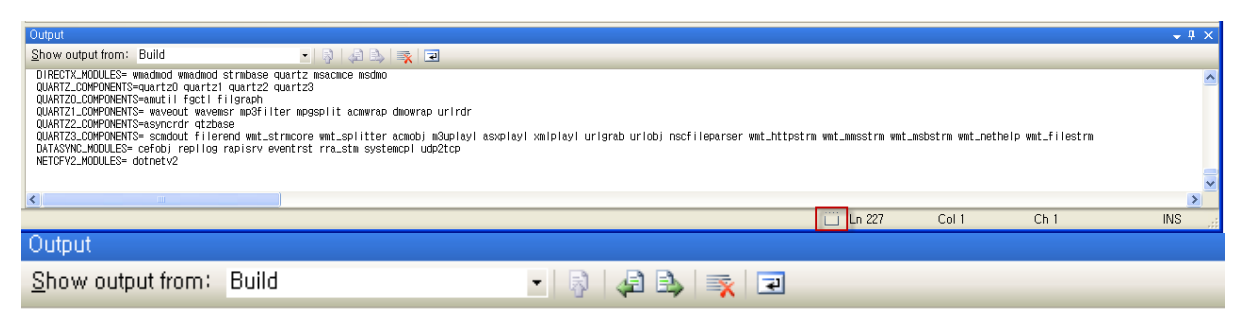

C:\\\RCE600\QSDesigns\Mango24R2\_work\_build\Mango24R2\_work\_build\RelDir\smdk2450\_ARMY41\_Debug 디렉터리

2012-09-05 오후 06:36

BLDDEMO: CB2450 build complete.

CB2450 - 0 error(s), 538 warning(s)<br>========== Build: 1 succeeded or up-to-date, 0 failed, 0 skipped ==========